# **GARMIN.**

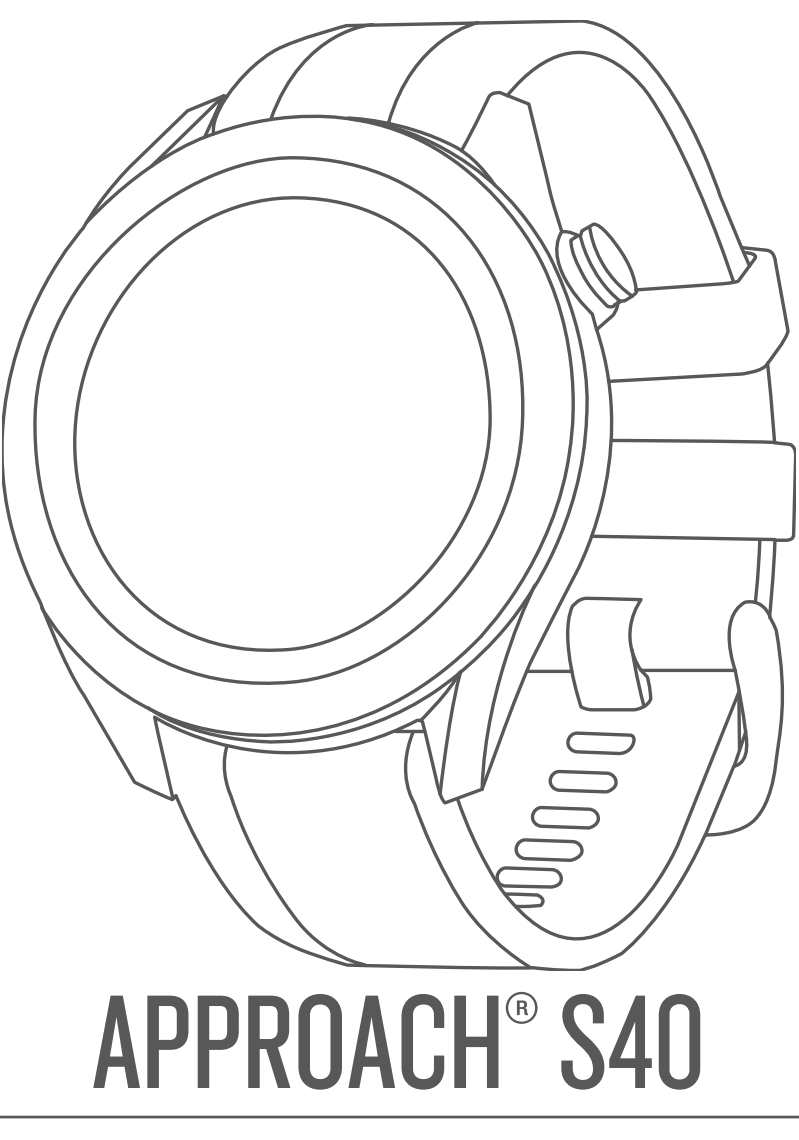

# Návod k obsluze

#### © 2019 Garmin Ltd. nebo její dceřiné společnosti

Všechna práva vyhrazena. Na základě autorských zákonů není povoleno tento návod kopírovat (jako celek ani žádnou jeho část) bez písemného souhlasu společnosti Garmin. Společnost Garmin si vyhrazuje právo změnit nebo vylepšit svoje produkty a provést změny v obsahu tohoto návodu bez závazku vyrozumět o takových změnách nebo vylepšeních jakoukoli osobu nebo organizaci. Aktuální aktualizace a doplňkové informace o použití tohoto produktu naleznete na webu na adrese [www.garmin.com](http://www.garmin.com).

Garmin®, logo společnosti Garmin Approach® jsou ochranné známky společnosti Garmin Ltd. nebo jejích dceřiných společností registrované v USA a dalších zemích. Garmin Connect™, Garmin Express™ a Garmin Golf™ jsou ochranné známky společnosti Garmin Ltd. nebo jejích dceřiných společností. Tyto ochranné známky nelze používat bez výslovného souhlasu společnosti Garmin. Android™ je ochranná známka společnosti Google Inc. Značka slova BLUETOOTH® a loga jsou majetkem společnosti Bluetooth SIG, Inc. a jakékoli použití tohoto názvu společností Garmin podléhá licenci. iOS® je registrovaná ochranná známka společnosti Cisco Systems, Inc. podléhající licenci společnosti Apple Inc. Ostatní ochranné známky a obchodní názvy náleží příslušným vlastníkům.

# **Obsah**

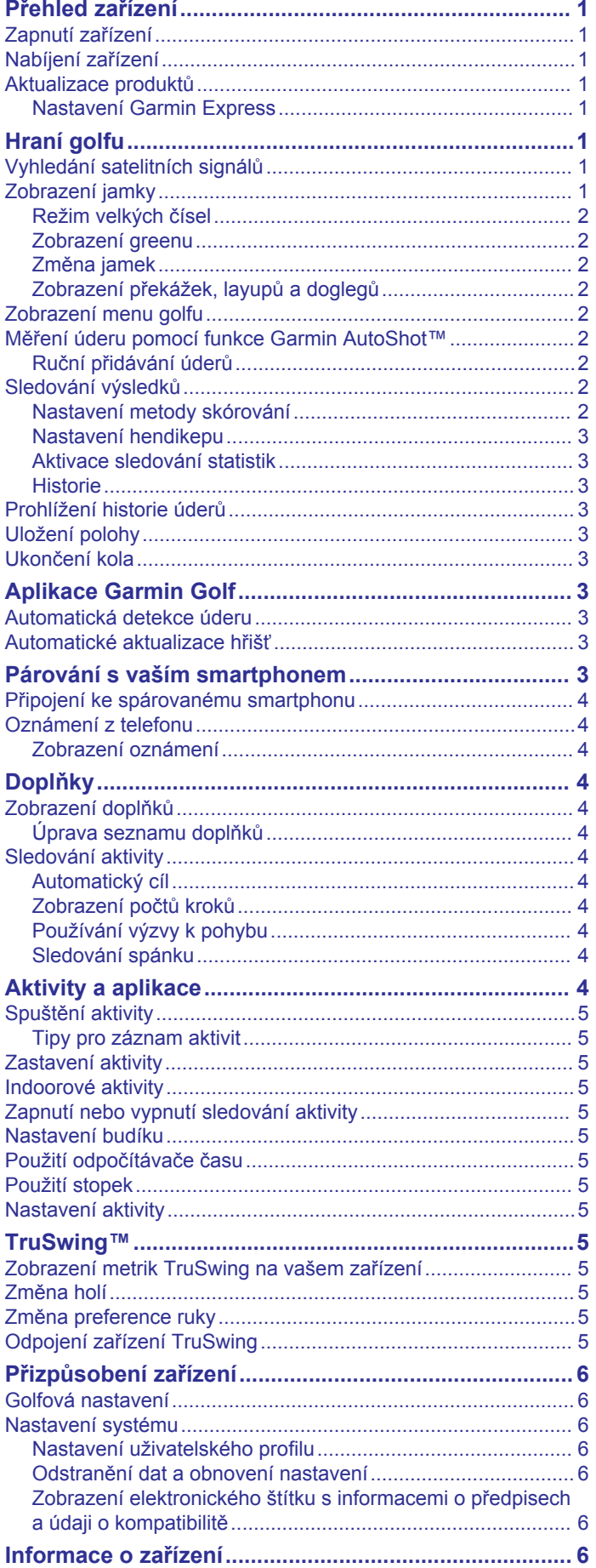

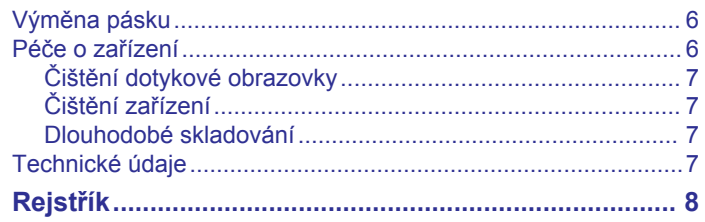

# **Přehled zařízení**

### **VAROVÁNÍ**

<span id="page-4-0"></span>Přečtěte si leták *Důležité bezpečnostní informace a informace o produktu* vložený v obalu s výrobkem. Obsahuje varování a další důležité informace.

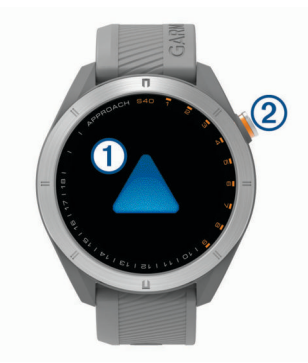

#### **Dotyková obrazovka**:

- Posunutím můžete procházet mezi jednotlivými doplňky, funkcemi a menu.
- Klepnutím vyberete požadovanou možnost.

#### **Tlačítko**:

- Stisknutím tlačítka zařízení zapnete.
- Stisknutím zobrazíte nabídky menu.
- Stisknutím se vrátíte na předchozí obrazovku.
- Podržením zobrazíte nastavení.

## **Zapnutí zařízení**

Při prvním zapnutí zařízení budete vyzváni k provedení konfigurace nastavení systému.

- **1** Stiskněte tlačítko.
- **2** Postupujte podle pokynů na obrazovce.

## **Nabíjení zařízení**

#### **VAROVÁNÍ**

Toto zařízení obsahuje lithiovou baterii. Přečtěte si leták *Důležité bezpečnostní informace a informace o produktu*  vložený v obalu s výrobkem. Obsahuje varování a další důležité informace.

#### *OZNÁMENÍ*

Před nabíjením nebo připojením k počítači důkladně vyčistěte a vysušte kontakty a okolní oblast; zabráníte tak korozi. Pokyny týkající se čištění naleznete v příloze.

**1** Zasuňte menší koncovku kabelu USB do nabíjecího portu v zařízení.

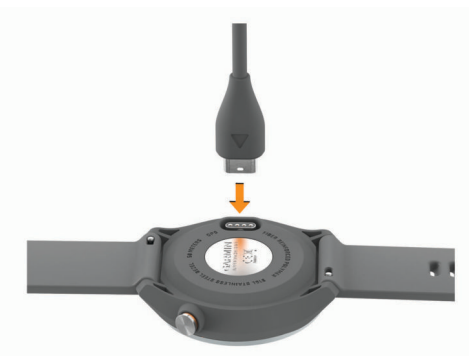

- **2** Zapojte velký konektor kabelu USB do nabíjecího portu USB.
- **3** Zařízení zcela nabijte.

## **Aktualizace produktů**

Na počítači si nainstalujte aplikaci Garmin Express™ ([www.garmin.com/express\)](http://www.garmin.com/express). Nainstalujte do smartphonu aplikaci Garmin Golf™.

Získáte tak snadný přístup k následujícím službám pro zařízení Garmin® :

- Aktualizace softwaru
- Aktualizace hřišť
- Odeslání dat do služby Garmin Golf
- Registrace produktu

#### **Nastavení Garmin Express**

- **1** Připojte zařízení k počítači pomocí kabelu USB.
- **2** Přejděte na adresu [garmin.com/express](https://garmin.com/express).
- **3** Postupujte podle pokynů na obrazovce.

## **Hraní golfu**

- **1** Stiskněte tlačítko.
- **2** Vyberte možnost **Hrat golf**. Zařízení vyhledá satelity, vypočítá vaši polohu, a pokud v blízkosti existuje pouze jedno hřiště, vybere toto hřiště.
- **3** Pokud se zobrazí seznam hřišť, vyberte si hřiště ze seznamu.
- 4 Stisknutím tlačítka **/** nastavíte zaznamenávání skóre.
- **5** Vyberte odpaliště.

## **Vyhledání satelitních signálů**

Zařízení bude možná potřebovat k vyhledání satelitních signálů nezastíněný výhled na oblohu. Údaje o datu a čase jsou automaticky nastaveny podle pozice GPS.

**1** Vezměte přístroj ven, do otevřené krajiny.

Horní část zařízení by měla směřovat k obloze.

**2** Počkejte, až zařízení nalezne satelity.

Vyhledání družicových signálů může trvat 30–60 sekund.

## **Zobrazení jamky**

 $\overline{\odot}$  $\overline{2}$  $\overline{3}$  $\overline{a}$  $\overline{5}$  $\overline{\textcircled{\scriptsize{6}}}$  $\overline{\circ}$ 

Zařízení zobrazuje jamku, kterou zrovna hrajete, a automaticky se přesune, když přejdete k další jamce.

**POZNÁMKA:** Ve výchozím nastavení vypočítává zařízení celkovou vzdálenost k přední, prostřední a zadní části greenu. Jestliže znáte polohu jamky, můžete ji nastavit přesněji (*[Zobrazení greenu](#page-5-0)*, strana 2).

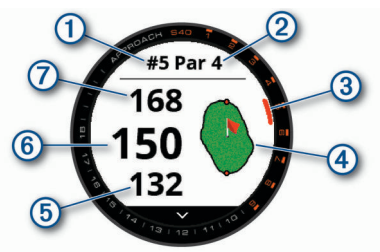

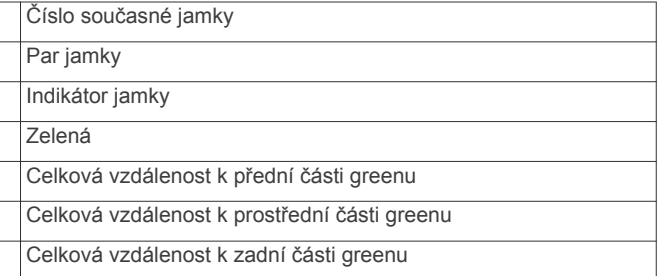

## <span id="page-5-0"></span>**Režim velkých čísel**

Můžete změnit velikost čísel na obrazovce zobrazení jamky. Podržte tlačítko a vyberte možnost **Golfova nastaveni** > **Velka cisla**.

**TIP:** Při použití režimu velkých čísel můžete stisknout tlačítko a vybrat možnost **Prekazky a layupy** nebo **Presunout vlajku**.

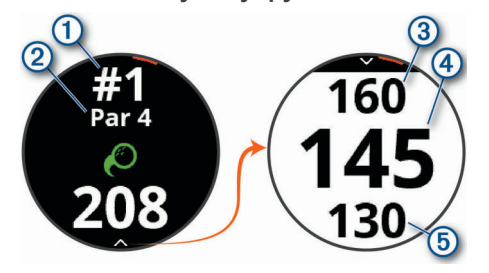

- Číslo aktuální jamky  $\bigcirc$
- $\circled{c}$ Par aktuální jamky
- Vzdálenost k zadní části greenu  $\circled{3}$
- $\overline{A}$ Celková vzdálenost ke středu greenu nebo k vybrané pozici jamky
- **6** Vzdálenost k přední části greenu

#### **Zobrazení greenu**

Během hry se můžete podrobněji podívat na green a změnit polohu jamky.

- **1** Vyberte green.
- **2** Chcete-li polohu jamky změnit, klepněte nebo přetáhněte ikonu **.**
- **3** Stisknutím tlačítka nastavíte polohu jamky.

Vzdálenosti na obrazovce s informacemi o jamkách jsou aktualizovány a zobrazí se nová poloha jamky. Poloha jamky je uložena pouze pro aktuální kolo.

#### **Změna jamek**

Na obrazovce zobrazení jamky můžete ručně změnit jamky.

- **1** Při hraní golfu stiskněte tlačítko.
- **2** Zvolte možnost **Zmenit jamku**.
- **3** Zvolte možnost  $+$  nebo  $-$ .

### **Zobrazení překážek, layupů a doglegů**

Můžete zobrazit vzdálenosti k překážkám, layupům a doglegům u jamek s parem 4 a 5. Překážky, které ovlivňují výběr úderu se zobrazují zvlášť nebo ve skupině, abyste mohli snáze určit vzdálenost k layupu nebo dráhu letu míčku.

- **1** Vyberte možnost:
	- Na obrazovce jamky vyberte možnost V.
	- V režimu velkých čísel stiskněte tlačítko a vyberte možnost **Prekazky a layupy**.

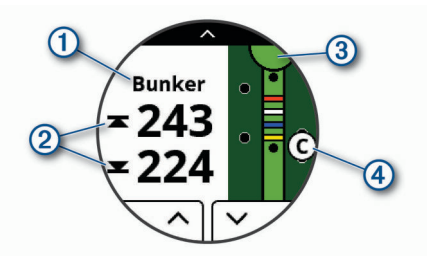

- Typ překážky a vzdálenost k layupu nebo doglegu  $\odot$  jsou uvedeny v horní části stránky.
- Na displeji se zobrazí vzdálenost k bližší a vzdálenější straně  $\oslash$  nejbližší překážky, layupu nebo doglegu. **POZNÁMKA:** Pokud má překážka pouze jeden bod, zobrazí se na displeji vzdálenost ke středu.
- Green je vyobrazen jako polokruh 3 v horní části displeje. Čára pod greenem představuje střed fairway.
- Překážky, layupy a doglegy 4 jsou zobrazeny pod greenem na přibližných místech vzhledem k fairway.
- **2** Další překážky, layupy nebo doglegy pro aktuální jamku zobrazíte pomocí tlačítek  $\land$  a  $\lor$ .

## **Zobrazení menu golfu**

Během kola si můžete zobrazit uložené údery a místa, informace o kole, časy východu a západu slunce, svítání a soumraku nebo skórkartu. Můžete také měnit jamky nebo ukončit kolo.

Během kola zobrazíte menu golfu stisknutím tlačítka.

## **Měření úderu pomocí funkce Garmin AutoShot™**

Zařízení Approach S40 je vybaveno funkcí automatické detekce a záznamu úderu. Při každém úderu na fairway zařízení zaznamená vzdálenost úderu, abyste si ji mohli později zobrazit (*[Prohlížení historie úderů](#page-6-0)*, strana 3).

**TIP:** Automatická detekce úderu je nejspolehlivější, pokud máte zařízení umístěné na zápěstí dominantní ruky a pokud je velmi dobrý kontakt s míčkem. Putty nebudou rozpoznány.

**1** Začněte hrát kolo.

Když zařízení rozpozná úder, na banneru  $\Omega$  v horní části obrazovky se zobrazí vaše vzdálenost od místa úderu.

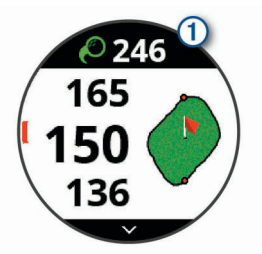

**TIP:** Klepnutím můžete banner na 10 sekund skrýt.

- **2** Dojděte nebo dojeďte k míčku.
- **3** Proveďte další úder.

Zařízení zaznamená vzdálenost od posledního úderu.

#### **Ruční přidávání úderů**

Pokud zařízení úder nedetekuje, můžete jej přidat ručně. Úder je nutné přidat z místa nezdařeného úderu.

- **1** Při hraní golfu stiskněte tlačítko.
- **2** Vyberte možnost **Posledni uder** > **Pridat uder**.
- **3** Postupujte podle pokynů na obrazovce.

## **Sledování výsledků**

- **1** Při hraní golfu stiskněte tlačítko.
- **2** Vyberte možnost **Skorkarta**.
- **3** Vyberte jamku.
- 4 Stiskněte ikonu  $-$  nebo  $+$  a nastavte výsledky.

#### **Nastavení metody skórování**

Můžete změnit způsob, jakým zařízení sleduje výsledky.

- **1** Podržte tlačítko.
- **2** Zvolte možnost **Golfova nastaveni** > **Zpusob skorovani**.
- **3** Vyberte metodu skórování.

#### *Skórování Stableford*

Jestliže vyberete metodu skórování Stableford (*Nastavení metody skórování*, strana 2), budou se body přičítat na základě počtu úderů vzhledem k paru. Na konci kola vítězí nejvyšší

<span id="page-6-0"></span>skóre. Zařízení uděluje body podle specifikací Golfové asociace Spojených států.

Výsledková listina pro hru Stableford zobrazuje místo záběrů body.

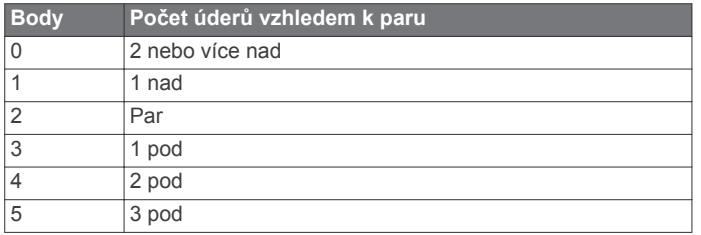

#### **Nastavení hendikepu**

- **1** Podržte tlačítko.
- **2** Vyberte možnost **Golfova nastaveni** > **Hendikep skorovani**.
- **3** Vyberte možnost hendikep skórování:
	- Chcete-li zadat počet úderů, který bude odečten z vašeho celkového skóre, vyberte možnost **Hendikep skorovani**.
	- Chcete-li zadat hendikepový index a slope rating hřiště a vypočítat hendikep pro dané hřiště, vyberte možnost **Index/Obtiznost**.
- **4** Nastavte hendikep.

#### **Aktivace sledování statistik**

- **1** Podržte tlačítko.
- **2** Zvolte možnost **Golfova nastaveni** > **Sledovani statistik**.

#### *Zaznamenávání statistik*

Před záznamem statistik je nutné aktivovat sledování statistik (*Aktivace sledování statistik*, strana 3).

- **1** Na skórkartě vyberte jamku.
- **2** Zadejte počet odehraných úderů a stiskněte tlačítko **Dalsi**.
- **3** Nastavte počet odehraných puttů a stiskněte tlačítko **Dalsi**.
- **4** V případě potřeby vyberte možnost:

**POZNÁMKA:** Pokud se nacházíte na jamce par 3 nebo používáte snímače Approach CT10, informace o fairway se nezobrazí.

- Jestliže váš míček zasáhl oblast fairway, vyberte ikonu  $\uparrow$ .
- Jestliže váš míček minul oblast fairway, vyberte ikonu < nebo $\leftrightarrow$ .
- **5** V případě potřeby zadejte počet trestných úderů.

#### **Historie**

Prostřednictvím spárovaného smartphonu můžete skórkarty nahrát do aplikace Garmin Golf. V aplikaci si pak můžete zobrazit statistiky uložených kol a hráče.

## **Prohlížení historie úderů**

- **1** Po zahrání jamky stiskněte tlačítko.
- **2** Výběrem možnosti **Posledni uder** zobrazíte informace o svém posledním úderu.

**POZNÁMKA:** Můžete zobrazit vzdálenosti všech úderů detekované během aktuálního kola. V případě potřeby můžete přidat úder ručně (*[Ruční přidávání úderů](#page-5-0)*, strana 2).

**3** Výběrem možnosti **View More** zobrazíte informace o jednotlivých úderech na jamce.

## **Uložení polohy**

Během kola můžete uložit na každé jamce až pět poloh. Uložení polohy je užitečné pro zaznamenání objektů nebo překážek, které nejsou zobrazeny na mapě. Vzdálenost do těchto poloh můžete zobrazit na obrazovce layupů a doglegů (*[Zobrazení](#page-5-0) [překážek, layupů a doglegů](#page-5-0)*, strana 2).

- **1** Zůstaňte stát na poloze, kterou chcete uložit. **POZNÁMKA:** Nelze uložit polohu, která je příliš vzdálená od aktuálně vybrané jamky.
- **2** Stiskněte tlačítko.
- **3** Vyberte možnost **Ulozit polohu**.
- **4** Vyberte označení pro danou polohu.

## **Ukončení kola**

- **1** Stiskněte tlačítko.
- **2** Zvolte možnost **Ukoncit kolo**.
- **3** Vyberte možnost:
	- Chcete-li zobrazit své statistiky a informace o kole, klepněte na své skóre.
	- Chcete-li uložit kolo a vrátit se do režimu sledování, vyberte možnost **Ulozit**.
	- Chcete-li upravit skórkartu, vyberte možnost **Upr. skore**.
	- Chcete-li zrušit kolo a vrátit se do režimu sledování, vyberte možnost **Zrusit**.
	- Chcete-li pozastavit kolo a vrátit se k němu později, vyberte možnost **Pozastavit**.

# **Aplikace Garmin Golf**

Aplikace Garmin Golf umožňuje nahrát skórkarty z kompatibilního zařízení Garmin a prohlédnout si podrobné statistiky a analýzy úderů. Golfisté mohou pomocí aplikace Garmin Golf vzájemně soupeřit na různých hřištích. Více než 41 000 hřišť obsahuje žebříčky, do kterých se může zapojit každý. Můžete si také sami vytvořit turnaj a pozvat do něj další hráče.

Aplikace Garmin Golf synchronizuje vaše data s vaším účtem Garmin Connect™. Aplikaci Garmin Golf si můžete stáhnout z obchodu s aplikacemi ve smartphonu.

## **Automatická detekce úderu**

Zařízení Approach S40 je vybaveno funkcí automatické detekce a záznamu úderu. Při každém úderu na fairway zařízení zaznamená vaši polohu, abyste si ji mohli později zobrazit v aplikaci Garmin Connect nebo Garmin Golf.

**TIP:** Automatická detekce úderu je nejspolehlivější, máte-li velmi dobrý kontakt s míčkem. Putty nebudou rozpoznány.

## **Automatické aktualizace hřišť**

Zařízení Approach S40 je vybaveno funkcí automatických aktualizací hřišť prostřednictvím aplikace Garmin Golf. Když zařízení připojíte ke smartphonu, golfová hřiště, která používáte nejčastěji, se automaticky zaktualizují.

## **Párování s vaším smartphonem**

Chcete-li používat připojené funkce zařízení Approach S40, musí být zařízení spárováno přímo v aplikaci Garmin Golf, nikoli v nastavení připojení Bluetooth® ve smartphonu.

- **1** V obchodě App Store ve smartphonu nainstalujte a otevřete aplikaci Garmin Golf.
- **2** Umístěte zařízení smartphone do okruhu 10 m (33 stop) od zařízení.
- **3** Na zařízení Approach S40 zobrazíte hlavní menu přidržením tlačítka.
- **4** Vyberte možnost **Parovat smartphone**.
- **5** V menu nebo ••• v aplikaci vyberte možnost Zařízení **Garmin** > **Přidat zařízení** a postupujte podle pokynů na obrazovce.

## <span id="page-7-0"></span>**Připojení ke spárovanému smartphonu**

Před připojením ke smartphonu je nutno jej spárovat s hodinkami.

Když připojíte smartphone prostřednictvím technologie Bluetooth, můžete svá skóre a data sdílet s aplikací Garmin Golf. Na kompatibilním zařízení iOS® nebo Android™ si také můžete zobrazovat oznámení z telefonu.

- **1** Ve smartphonu zapněte technologii Bluetooth.
- **2** Na hodinkách podržte tlačítko a výběrem možnosti **Telefon**  zapněte technologii Bluetooth.

## **Oznámení z telefonu**

Oznámení z telefonu vyžadují, aby byl v dosahu spárovaný kompatibilní smartphone. Telefon po přijetí zpráv zašle oznámení do vašeho zařízení.

#### **Zobrazení oznámení**

- **1** Posunutím prstu nahoru nebo dolů na obrazovce hodinek zobrazíte doplněk **Oznameni**.
- 2 Vyberte oznámení nebo stisknutím tlačítka ··· zobrazte seznam oznámení.

**TIP:** Výběrem možnosti Clear odeberete oznámení ze zařízení a z centra oznámení v telefonu.

# **Doplňky**

V zařízení jsou předem nahrané doplňky nabízející okamžité informace. Některé doplňky vyžadují připojení Bluetooth ke kompatibilnímu smartphonu.

Některé doplňky nejsou ve výchozím nastavení viditelné. Chcete-li, můžete je do smyčky doplňků přidat manuálně (*Úprava seznamu doplňků*, strana 4).

**Kalendář**: Zobrazuje nadcházející schůzky z kalendáře smartphonu.

**Golf**: Zobrazí golfové údaje za poslední kolo.

- **Oznámení**: Upozorní na příchozí hovory, textové zprávy nebo aktualizace na sociálních sítích (podle nastavení smartphonu).
- **Kroky**: Sleduje denní počet kroků, cíl kroků a data za předchozí dny.
- **Východ a západ Slunce**: Zobrazí čas východu a západu slunce a svítání a soumraku.

**Počasí**: Zobrazuje aktuální teplotu a předpověď počasí.

## **Zobrazení doplňků**

Hodinky se dodávají s několika nahranými doplňky a další funkce jsou k dispozici po jejich spárování se smartphonem.

**POZNÁMKA:** Doplňky, které jsou ve výchozím nastavení vypnuté, vyžadují připojení k smartphonu a po spárování hodinek se smartphonem se zapínají automaticky.

- Na obrazovce hodinek posuňte prstem nahoru nebo dolů.
- Klepnutím na obrazovku si zobrazíte další možnosti a funkce doplňků.

**TIP:** Doplňky můžete do seznamu doplňků přidávat a odebírat je z něj (*Úprava seznamu doplňků*, strana 4).

#### **Úprava seznamu doplňků**

**1** Podržte tlačítko.

- **2** Vyberte možnost  $\otimes$  > Spravovat doplnky.
- **3** Pomocí přepínače přidáte doplněk do seznamu doplňků nebo ho z něj odeberete.

## **Sledování aktivity**

V aplikaci Garmin Connect můžete zobrazit údaje o sledování aktivity a zaznamenané aktivity.

**POZNÁMKA:** Přihlašovací údaje k účtu Garmin Connect jsou stejné pro aplikaci Garmin Connect i Garmin Golf.

#### **Automatický cíl**

Zařízení automaticky vytváří denní cílový počet kroků na základě vašich předchozích úrovní aktivity. Během vašeho pohybu v průběhu dne zařízení zobrazuje, jak se blížíte ke svému cílovému počtu kroků (1).

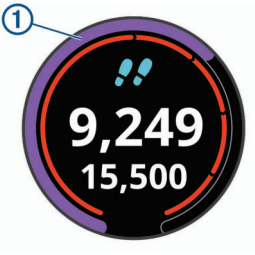

Jestliže se rozhodnete, že funkci automatického cíle používat nechcete, můžete si nastavit vlastní cílový počet kroků na svém účtu Garmin Connect.

#### **Zobrazení počtů kroků**

Klepnutím na obrazovku v doplňku kroků zobrazíte celkový počet kroků a cíle pro předešlý týden.

#### *Přizpůsobení upozornění na krokový cíl*

Upozornění na krokový cíl si můžete přizpůsobit tak, aby se během aktivity vždy zobrazovala, nebo zůstala skrytá. Upozornění můžete rovněž vypnout.

- **1** Podržte tlačítko.
- **2** Vyberte možnost  $\circledS$  > Sledovani aktivity > Upozorneni na **cil**.
- **3** Vyberte možnost.

## **Používání výzvy k pohybu**

Dlouhodobé sezení může vyvolat nežádoucí změny metabolického stavu. Výzva k pohybu vám připomíná, abyste se nepřestali hýbat. Po hodině neaktivity se zobrazí výzva Pohyb! a lišta vybízející k pohybu.

Výzvu k pohybu resetujete tím, že se krátce projdete (alespoň pár minut).

#### **Sledování spánku**

Zařízení automaticky rozpozná spánek a sleduje vaše pohyby v běžné době spánku. V uživatelském nastavení účtu Garmin Connect si můžete nastavit běžnou dobu spánku. Statistiky spánku sledují počet hodin spánku, úroveň spánku a pohyby ve spánku. Statistiky spánku si můžete zobrazit ve svém účtu Garmin Connect.

**POZNÁMKA:** Krátká zdřímnutí se do statistik spánku nepočítají. Můžete si nastavit režim Nerušit, kdy jsou vypnuta upozornění a oznámení s výjimkou alarmů.

#### *Používání automatického sledování spánku*

**1** Používejte zařízení během spánku.

**2** Nahrajte data o sledování spánku na webové stránce Garmin Connect.

Statistiky spánku si můžete zobrazit ve svém účtu Garmin Connect.

## **Aktivity a aplikace**

Zařízení je možné využít při aktivitách v interiéru, outdoorových, sportovních či fitness aktivitách. Po spuštění aktivity zařízení zobrazuje a zaznamenává data ze snímače. Aktivity můžete ukládat a sdílet je s komunitou Garmin Connect.

Podrobnější informace o sledování aktivit a přesnosti metrik kondice naleznete na stránce [garmin.com/ataccuracy](http://garmin.com/ataccuracy).

## <span id="page-8-0"></span>**Spuštění aktivity**

Při spuštění aktivity se funkce GPS automaticky zapne (v případě potřeby). Pokud aktivitu zastavíte, zařízení se vrátí do režimu sledování.

- **1** Na hodinkách stiskněte tlačítko.
- **2** Vyberte možnost  $\frac{9}{20}$  > Aktivita.
- **3** Vyberte aktivitu.
- **4** Jestliže aktivita vyžaduje funkci GPS, vyjděte ven a počkejte, až zařízení vyhledá satelity.
- **5** Stisknutím tlačítka spustíte stopky. **POZNÁMKA:** Zařízení nezačne zaznamenávat údaje o aktivitě, dokud stopky nespustíte.

## **Tipy pro záznam aktivit**

- Než začnete s aktivitou, zařízení nabijte.
- Další obrazovky s daty zobrazíte posunutím nahoru nebo dolů.

## **Zastavení aktivity**

- **1** Stiskněte tlačítko.
- **2** Vyberte možnost **Hotovo**.
- **3** Vyberte možnost:
	- Chcete-li aktivitu uložit, vyberte možnost √.
	- Chcete-li aktivitu odstranit, vyberte možnost X.

## **Indoorové aktivity**

Zařízení Approach S40 lze využít k indoorovému tréninku, například běhu na kryté dráze nebo cvičení na cyklotrenažéru. GPS je u indoorových aktivit vypnuto (*Nastavení aktivity*, strana 5).

Při běhu nebo chůzi s vypnutým systémem GPS se rychlost, vzdálenost a kadence počítají pomocí akcelerometru v zařízení. Akcelerometr se kalibruje automaticky. Přesnost dat rychlosti, vzdálenosti a kadence se zvyšuje po několika použitích zařízení venku se zapnutým systémem GPS.

**TIP:** Pokud se budete držet zábradlí trenažéru, dojde k snížení přesnosti. Můžete použít volitelný nožní snímač pro zaznamenání tempa, vzdálenosti a kadence.

## **Zapnutí nebo vypnutí sledování aktivity**

Funkce sledování aktivity zaznamenává počet kroků za den, cílový počet kroků, uraženou vzdálenost a spálené kalorie (kCal) pro každý zaznamenaný den. Vaše spálené kalorie (kCal) zahrnují váš základní metabolismus a kalorie (kCal) spálené při aktivitách.

Sledování aktivity můžete kdykoli zapnout nebo vypnout.

- **1** Podržte tlačítko.
- **2** Vyberte možnost  $\hat{\otimes}$  > Sledovani aktivity.

## **Nastavení budíku**

Můžete nastavit až osm samostatných budíků. Každý alarm lze nastavit tak, aby zazněl jednou nebo se pravidelně opakoval.

- **1** Na hodinkách stiskněte tlačítko.
- **2** Vyberte možnost > **Budik** > **Pridat novou polozku** > **Cas**.
- **3** Výběrem možnosti  $+$  a  $-$  nastavíte čas.
- **4** Vyberte možnost ✔.
- **5** Vyberte možnost **Opakovat** a zvolte, kdy se má alarm opakovat.
- **6** Vyberte volbu **Oznaceni** a vyberte název alarmu (volitelné).

## **Použití odpočítávače času**

**1** Na hodinkách stiskněte tlačítko.

- **2** Vyberte možnost > **Casovac** > **Upravit**.
- $3$  Výběrem  $+$  a  $-$  nastavíte časovač.
- **4** Vyberte možnost ✔.
- **5** Stisknutím tlačítka spustíte časovač.
- **6** Stisknutím tlačítka časovač zastavíte.
- **7** Tlačítkem **Vynulovat** časovač vynulujete.

## **Použití stopek**

- **1** Na hodinkách stiskněte tlačítko.
- **2** Vyberte možnost  $\frac{8}{30}$  > Stopky.
- **3** Stisknutím tlačítka spustíte stopky.
- **4** Stisknutím tlačítka stopky zastavíte.
- **5** Vyberte možnost **Vynulovat** a časovač se resetuje.

## **Nastavení aktivity**

Na hodinkách stiskněte tlačítko a vyberte možnost > **Aktivita**  > **Nastaveni**.

**Activity Type**: Umožňuje změnit typ aktivity.

- **Auto Lap**: Umožňuje zařízení automaticky označovat okruhy po určité vzdálenosti.
- **Auto Pause**: Můžete si nastavit automatické zastavení stopek, když se přestanete pohybovat.
- **GPS**: Umožňuje aktivovat GPS pro aktivitu.

# **TruSwing™**

Funkce TruSwing umožňuje zobrazit si metriky švihu zaznamenané ze zařízení TruSwing. Chcete-li si zařízení TruSwing zakoupit, navštivte stránky [www.garmin.com/golf](http://www.garmin.com/golf).

## **Zobrazení metrik TruSwing na vašem zařízení**

Před použitím funkce TruSwing na zařízení Approach je nutné zkontrolovat, zda je zařízení TruSwing pevně nasazené na holi. Další informace naleznete v návodu k obsluze pro zařízení **TruSwing** 

- **1** Zapněte zařízení TruSwing.
- **2** Na zařízení Approach stiskněte tlačítko.
- **3** V hlavním menu zvolte možnost  $\frac{10}{20}$  > TruSwing.
- **4** Vyberte hůl.
- **5** Proveďte úder.

Po každém švihu se na zařízení Approach zobrazí měření švihu.

**6** Mezi zaznamenanými metrikami švihu se můžete pohybovat pomocí tlačítek  $\wedge$  a  $\vee$ .

## **Změna holí**

- **1** V menu TruSwing v zařízení Approach stiskněte tlačítko **OK**.
- **2** Vyberte možnost **Zmenit hul**.
- **3** Vyberte hůl.

## **Změna preference ruky**

Zařízení TruSwing používá preferenci ruky k výpočtu správných dat analýzy švihu. Pomocí zařízení Approach můžete preferenci ruky kdykoli změnit.

- **1** V menu TruSwing v zařízení Approach stiskněte tlačítko **OK**.
- **2** Vyberte možnost **Golfovy svih**.

# **3** Vyberte svou preferenci ruky.

## **Odpojení zařízení TruSwing**

**1** V menu TruSwing v zařízení Approach stiskněte tlačítko **OK**.

# **Přizpůsobení zařízení**

## <span id="page-9-0"></span>**Golfová nastavení**

Na hodinkách podržte tlačítko a výběrem možnosti **Golfova nastaveni** si můžete přizpůsobit nastavení a funkce pro golf.

**Skorovani**: Aktivuje zaznamenávání výsledků.

**Sledovani statistik**: Aktivuje podrobné sledování statistik při hraní golfu.

**Vyzvy hole**: Zobrazí výzvu, která umožňuje po každém detekovaném úderu zadat, kterou hůl jste použili.

- **Zpusob skorovani**: Slouží k nastavení metody skórování na hru na rány nebo skórování Stableford.
- **Hendikep skorovani**: Zapne hendikep skórování. Možnost Hendikep skorovani umožňuje zadat počet úderů, který bude odečten z vašeho celkového skóre. Možnost Index/Obtiznost umožňuje zadat váš hendikep a obtížnost hřiště (slope rating), aby zařízení mohlo vypočítat váš hendikep pro dané hřiště. Aktivací jedné z možností hendikepu skórování můžete upravit svůj hendikep.
- **Delka odpalu**: Nastavuje průměrnou vzdálenost, kterou míček urazí při odpalu.

**Velka cisla**: Změní velikost čísel na obrazovce zobrazení jamky.

**Snimace hole**: Umožňuje nastavit snímače hole Approach CT10.

## **Nastavení systému**

Na hodinkách podržte tlačítko a výběrem možnosti @ si přizpůsobte nastavení a funkce zařízení.

- **Automaticky zamek**: Umožňuje nastavit si, kdy se obrazovka zařízení uzamkne.
- **Podsviceni**: Umožňuje zapnout podsvícení a nastavit jeho jas a prodlevu.
- **Sledovani aktivity**: Umožňuje aktivovat sledování aktivit, výzvy pohybu a upozornění cílů.
- **Spravovat doplnky**: Umožňuje zapnout předem nahrané doplňky.

**Uzivatelsky profil**: Nastaví pohlaví, rok narození, výšku a váhu v uživatelském profilu. Můžete také nastavit, na kterém zápěstí hodinky nosíte. Nastavení pohlaví se používá u vybraných odpališť při výpočtu hendikepu u genderově rozlišovaných hodnocení a u genderově rozlišovaných hodnot parů (je-li tato možnost k dispozici).

- **Jazyk**: Slouží k nastavení jazyka pro texty v zařízení.
- **Cas**: Nastaví formát a zdroj času a umožní synchronizaci s GPS pro nastavení času.
- **Jednotky**: Nastaví měrné jednotky pro vzdálenost aktivity, vzdálenost v golfu, tempo/rychlost, nadmořskou výšku, hmotnost, výšku a teplotu.
- **Vynulovat**: Umožňuje obnovit výchozí nastavení zařízení nebo odebrat všechna uložená uživatelská data a obnovit všechna nastavení zařízení (*Odstranění dat a obnovení nastavení*, strana 6).
- **Informace**: Zobrazí informace o zařízení, jako je ID zařízení, verze softwaru, informace o předpisech a licenční dohodu (*Zobrazení elektronického štítku s informacemi o předpisech a údaji o kompatibilitě*, strana 6).

## **Nastavení uživatelského profilu**

Můžete aktualizovat nastavení pro pohlaví, rok narození, výšku a hmotnost. Můžete také specifikovat, na kterém zápěstí hodinky nosíte. Zařízení pomocí těchto údajů vypočítává přesná nastavení sledování aktivity.

- **1** Podržte tlačítko.
- **2** Vyberte možnost  $\otimes$  > Uzivatelsky profil.
- **3** Vyberte možnost pro úpravu nastavení profilu.

## **Odstranění dat a obnovení nastavení**

Pokud chcete, můžete odstranit veškerá uložená uživatelská data a obnovit všechna nastavení zařízení na výchozí tovární hodnoty.

- **1** Podržte tlačítko.
- **2** Vyberte možnost  $\otimes$  > Vynulovat > Delete Data and Reset **Settings**.

Dojde k odstranění osobních dat ze zařízení, včetně aktivit či skórkaret.

## **Zobrazení elektronického štítku s informacemi o předpisech a údaji o kompatibilitě**

Štítek pro toto zařízení existuje v elektronické podobě. Elektronický štítek může uvádět informace o předpisech, například identifikační čísla poskytnutá úřadem FCC nebo regionální označení shody, a také příslušné licenční informace a údaje o produktu.

- **1** Podržte tlačítko.
- **2** Vyberte možnost @.
- **3** Vyberte možnost **Informace**.

# **Informace o zařízení**

## **Výměna pásku**

Zařízení je kompatibilní se standardními rychloupínacími pásky o šířce 20 mm. Informace o volitelném příslušenství získáte na adrese [buy.garmin.com](https://buy.garmin.com) nebo u prodejce Garmin.

**1** Pásek uvolníte posunutím osičky  $\bigcirc$  na pružince.

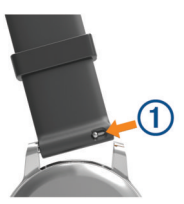

- **2** Zasuňte jednu stranu pružinkové osičky nového pásku na zařízení.
- **3** Zatlačte na pružinku a zasuňte druhou stranu osičky na místo, rovnoběžně s druhou stranou pásku.
- **4** Opakujte kroky 1 až 3 na druhé straně pásku.

## **Péče o zařízení**

## *OZNÁMENÍ*

Nevystavujte zařízení působení extrémních otřesů a hrubému zacházení, protože by mohlo dojít ke snížení životnosti produktu.

Nemačkejte klávesy pod vodou.

K čištění zařízení nepoužívejte ostré předměty.

Nikdy nepoužívejte pro ovládání dotykové obrazovky tvrdé nebo ostré předměty, mohlo by dojít k jejímu poškození.

Nepoužívejte chemické čističe, rozpouštědla a odpuzovače hmyzu, protože by mohly poškodit plastové součásti a koncovky.

Pokud je zařízení vystaveno působení chlórované vody, slané vody, ochrany proti slunci, kosmetiky, alkoholu nebo jiných nešetrných chemických látek, opláchněte je důkladně čistou vodou. Delší působení těchto látek může způsobit poškození pouzdra.

<span id="page-10-0"></span>Neskladujte zařízení na místech, která jsou vystavena zvýšenému působení extrémních teplot, protože by mohlo dojít k jeho poškození.

### **Čištění dotykové obrazovky**

- **1** Použijte jemnou, čistou tkaninu, která nepouští chloupky.
- **2** V případě potřeby tkaninu lehce navlhčete vodou.
- **3** Pokud používáte vlhkou tkaninu, vypněte zařízení a odpojte zařízení od zdroje napájení.
- **4** Jemně tkaninou otřete obrazovku.

### **Čištění zařízení**

#### *OZNÁMENÍ*

I malé množství potu nebo vlhkosti může při připojení k nabíječce způsobit korozi elektrických kontaktů. Koroze může bránit nabíjení a přenosu dat.

- **1** Otřete zařízení pomocí tkaniny namočené v roztoku jemného čisticího prostředku.
- **2** Otřete zařízení do sucha.

Po vyčištění nechejte zařízení zcela uschnout.

**TIP:** Další informace naleznete na webové stránce [www.garmin.com/fitandcare](http://www.garmin.com/fitandcare).

#### **Dlouhodobé skladování**

Pokud neplánujete zařízení používat po několik měsíců, před jeho uskladněním byste měli nabít baterii alespoň na 50 %. Zařízení uchovávejte na chladném, suchém místě s běžnou pokojovou teplotou. Pokud budete chtít zařízení znovu používat, nejprve jej plně nabijte.

## **Technické údaje**

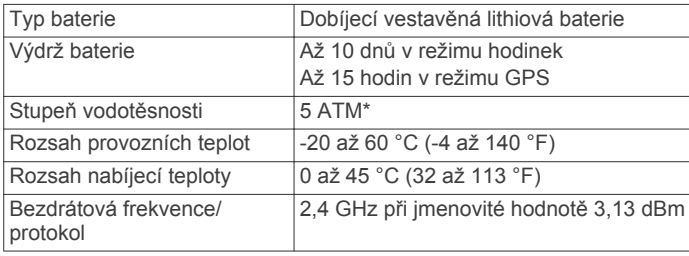

\*Zařízení vydrží tlak odpovídající hloubce 50 m. Další informace najdete na webové stránce [www.garmin.com/waterrating](http://www.garmin.com/waterrating).

# **Rejstřík**

#### <span id="page-11-0"></span>**A**

aktivity **[4,](#page-7-0) [5](#page-8-0)** uložení **[5](#page-8-0)** zahájení **[5](#page-8-0)** alarmy **[5](#page-8-0)** analýza švihu **[5](#page-8-0)** aplikace **[3](#page-6-0)** smartphone **[3](#page-6-0)** Auto Lap **[5](#page-8-0)**

#### **B**

baterie nabíjení **[1](#page-4-0)** skladování **[7](#page-10-0)**

### **C**

Connect IQ **[3](#page-6-0)**

## **Č**

časovač, odpočítávání **[5](#page-8-0)** časy východu a západu Slunce **[2](#page-5-0)** čištění dotykové obrazovky **[7](#page-10-0)** čištění zařízení **[6](#page-9-0), [7](#page-10-0)**

## **D**

data přenos **[3](#page-6-0)** ukládání **[3](#page-6-0)** doplňky **[4](#page-7-0)** dotyková obrazovka **[1](#page-4-0)**

#### **G**

Garmin Connect **[3](#page-6-0)** Garmin Express **[1](#page-4-0)** aktualizace softwaru **[1](#page-4-0)** GPS, signál **[1](#page-4-0)**

#### **H**

hendikep skórování **[3](#page-6-0)** historie **[3](#page-6-0)** odeslání do počítače **[3](#page-6-0)** zobrazení **[3](#page-6-0)** hodiny **[5](#page-8-0)** hřiště aktualizace **[3](#page-6-0)** hraní **[1](#page-4-0)** výběr **[1](#page-4-0)**

#### **I**

indoorový trénink **[5](#page-8-0)**

#### **J**

jamky, výměna **[2](#page-5-0)**

#### **K**

klávesy **[6](#page-9-0)** kolo hry, ukončení **[3](#page-6-0)**

#### **M**

menu **[1](#page-4-0)** měření **[5](#page-8-0)** měření úderu **[2](#page-5-0)**

#### **N**

nabíjení **[1](#page-4-0)** náhradní díly **[6](#page-9-0)** nastavení **[1](#page-4-0), [2](#page-5-0), [5,](#page-8-0) [6](#page-9-0)** nastavení systému **[6](#page-9-0)**

#### **O**

odpočítávač času **[5](#page-8-0)** odstranění problémů **[6](#page-9-0)** oznámení **[4](#page-7-0)**

#### **P**

párování, smartphone **[3](#page-6-0)** pásky **[6](#page-9-0)** poloha jamky, zobrazení greenu **[2](#page-5-0)** polohy, uložení **[3](#page-6-0)** profily **[4](#page-7-0)**

překážky **[2](#page-5-0)** přizpůsobení zařízení **[6](#page-9-0)**

## **R**

resetování zařízení **[6](#page-9-0)** režim spánku **[4](#page-7-0)**

#### **S**

satelitní signály **[1](#page-4-0)** skórkarta **[2](#page-5-0), [3](#page-6-0)** zobrazení **[2](#page-5-0)** skórování **[2](#page-5-0)** sledování aktivity **[4](#page-7-0), [5](#page-8-0)** smartphone [3](#page-6-0), [4](#page-7-0) párování **[3](#page-6-0)** software, aktualizace **[1](#page-4-0)** statistiky **[3](#page-6-0)** stopky **[5](#page-8-0)**

## **T**

technické údaje **[7](#page-10-0)** Technologie Bluetooth **[4](#page-7-0)** tlačítka **[1](#page-4-0)**

## **U**

ukládání dat **[3](#page-6-0)** uložení, polohy **[3](#page-6-0)** uživatelská data, odstranění **[6](#page-9-0)** uživatelský profil **[1,](#page-4-0) [6](#page-9-0)**

### **Z**

zobrazení greenu, poloha jamky **[1](#page-4-0), [2](#page-5-0)**

# support.garmin.com

# $X C E$

Březen 2019 190-02542-00\_0A